# 第一步 用户注册和登录

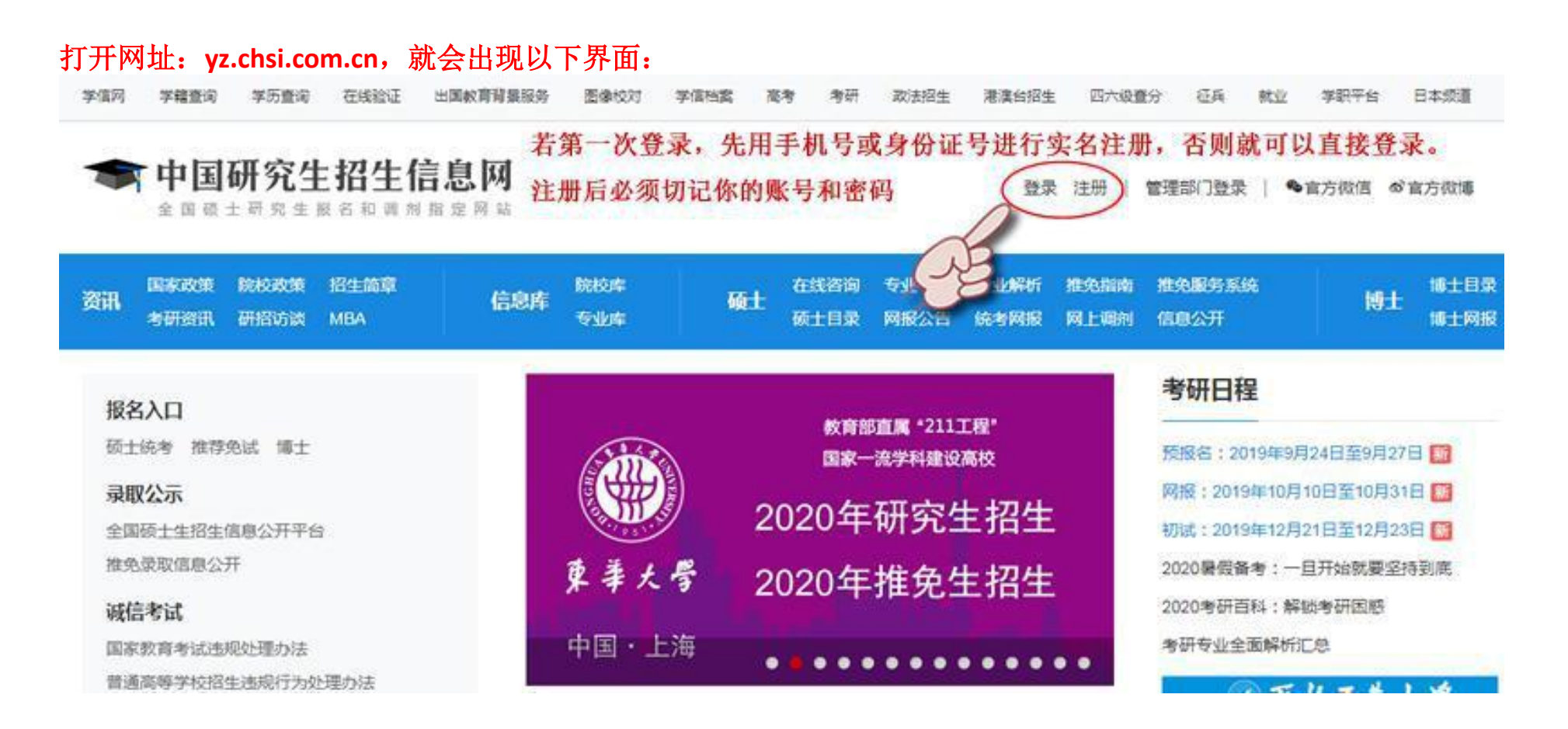

登录

请使用 学信网账号 进行登录

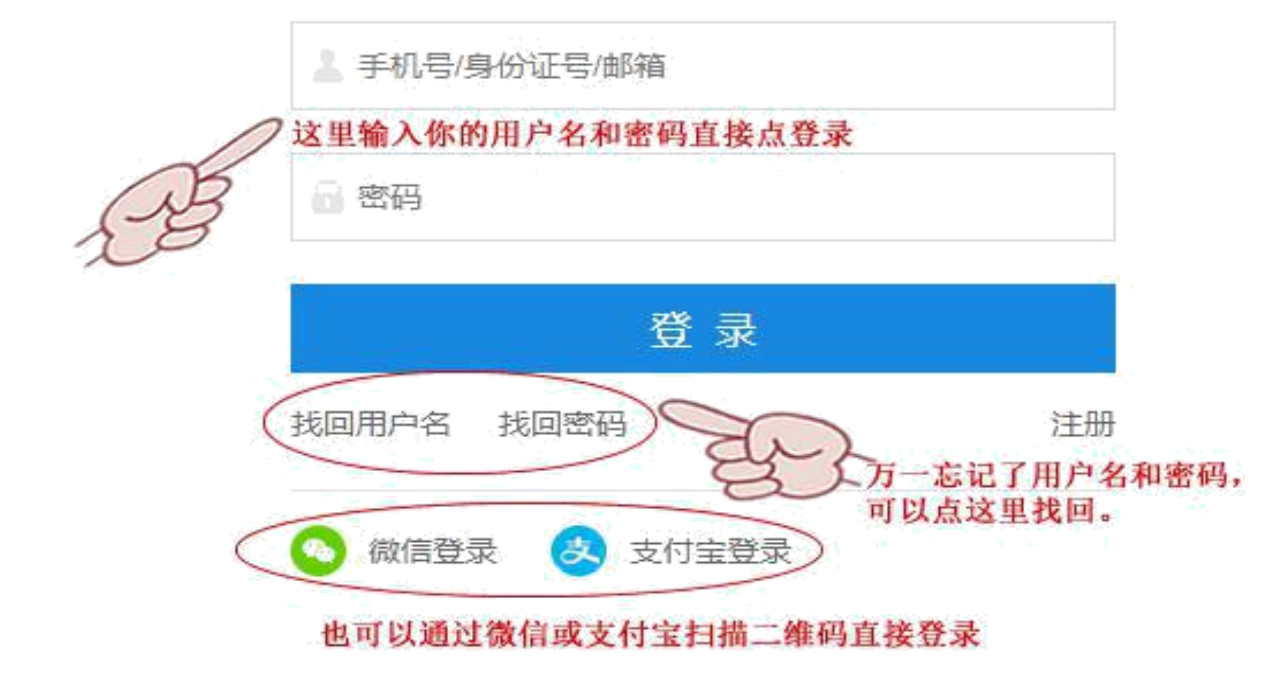

# 第二步 填写考生信息

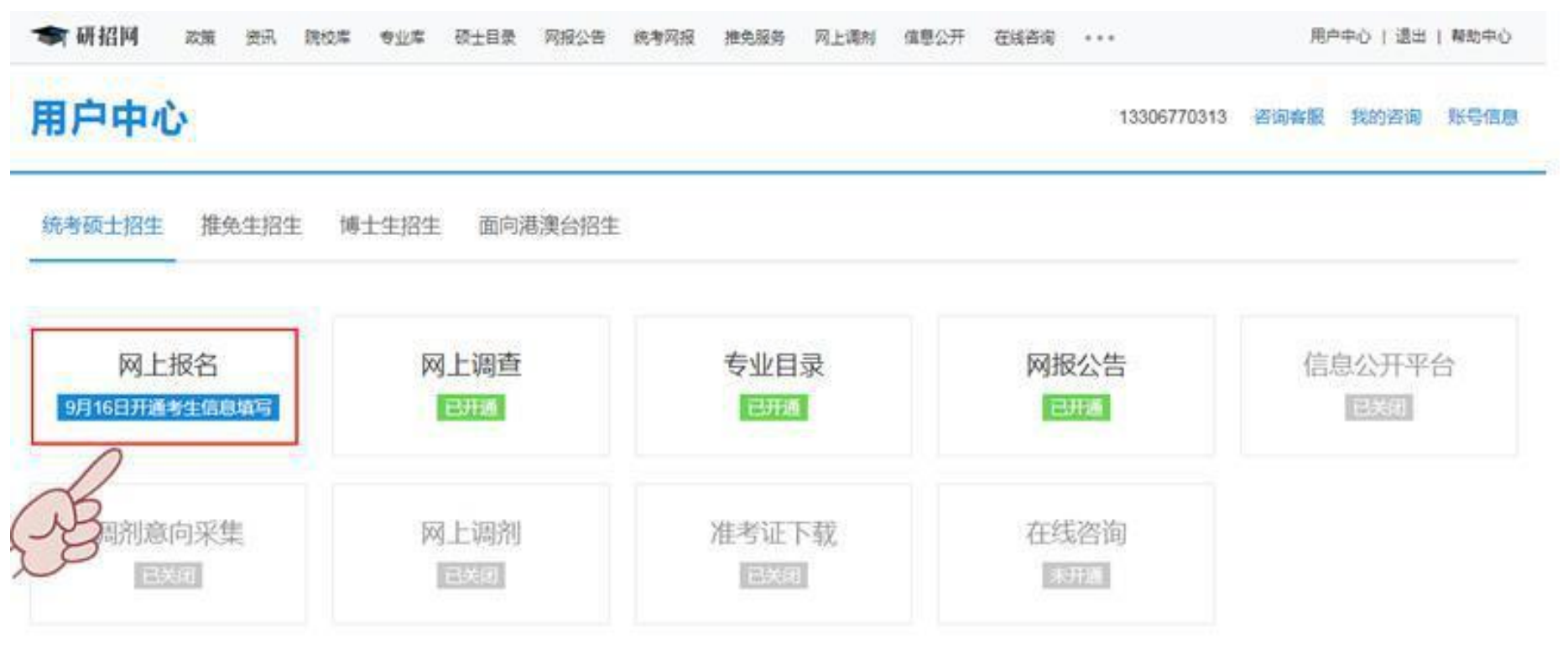

#### 报名须知

1. 网上报名时间:2019年10月10日至10月31日,预报名(报名数据有效):2019年9月24日至9月27日,每天9:00~22:00,应届毕业生除了可在预报 名阶段报名外,也可在正式报名阶段报名。

2. 现场确认时间:由各省级招办自行确定公布,请关注各省网报公告,考生报考信息以现场确认报考点数据为准。

3. 下载准考证时间:2019年12月14日~2019年12月23日(24小时开放),考生可用学信网的用户名和密码登录研招网,进入网上报名栏目下载。

4. 开始报名前,请考生仔细阅读 常见问题 以及 各单位网报公告,提前准备好 需要填写的信息 。报名过程中,请考生仔细阅读网报页面提示文字,并认 真填写选择,避免造成无效报名。

5. 网上报名期间,考生可自行填报。修改或重新填报报名信息,但一位考生只能保留一条有效报名信息。如需重新填报报名信息(新增报名),须取消 已有的报名,已取消的报名信息不可用于现场确认。报名过程中如需修改信息,建议退出网上报名系统,重新登录修改。现场确认前,考生可查看及下载 网上报名信鼎、推免生需在 推免服务系统 报名:

6、生成报名号后本次报名才为成功(如果选择的报考点采取网上交费,交费成功后才算报名成功),报名号是现场确认的重要凭证,请考生务必牢记。

7. 考生可登录 学信档案 验证本人学籍或学历, 学信档案注册与否并不影响网报过程。

8、请考生牢记学信网的用户名和密码(为避免个人信息泄露,请设置复杂密码并走期修改),后期下载准考证。参加调剂仍然需要使用。

9、一位考生只能保留一条有效报名信息。 务必仔细阅读这些内容, 请看清楚, 再点以下确定按钮

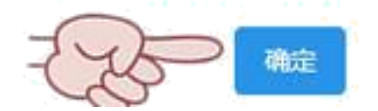

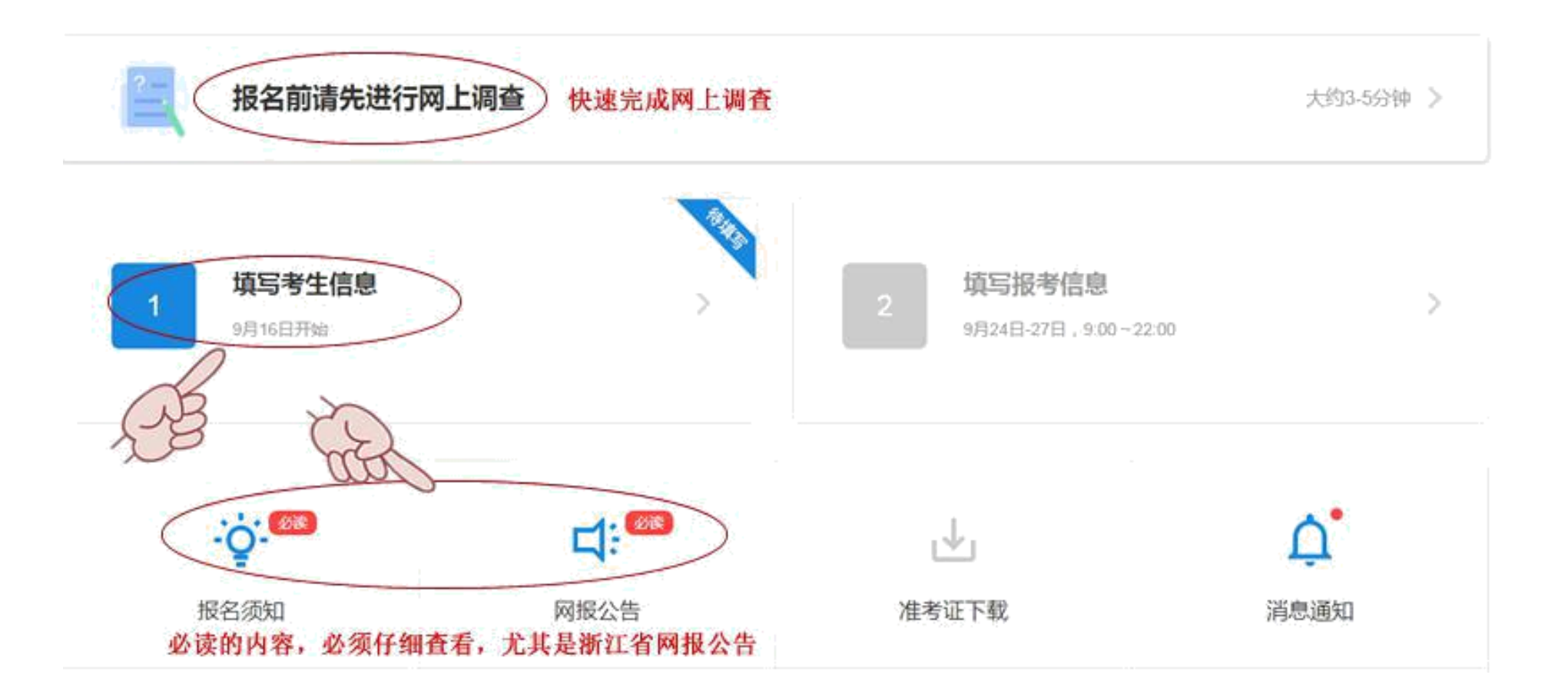

## 确认实名信息

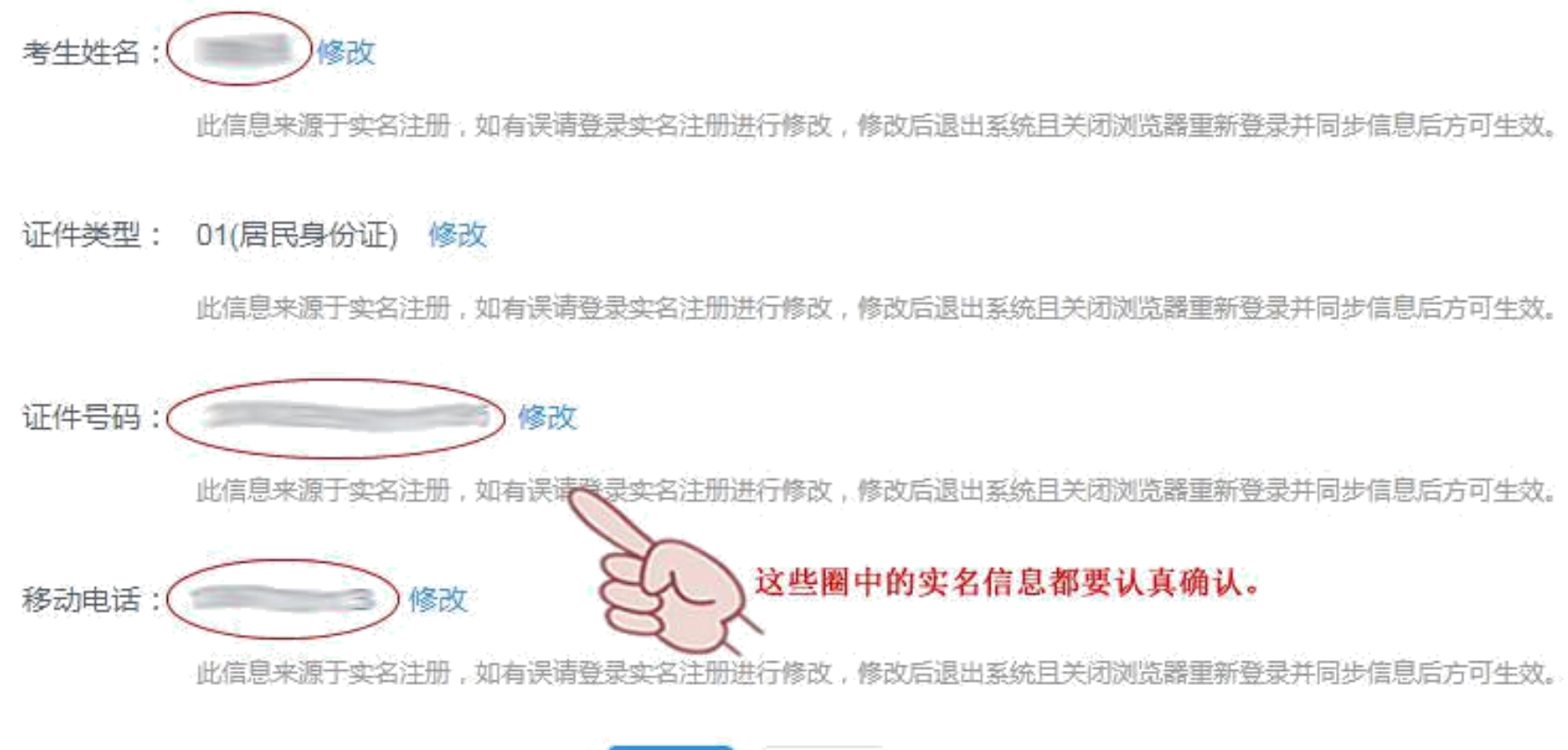

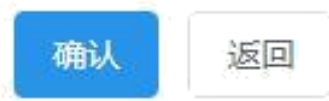

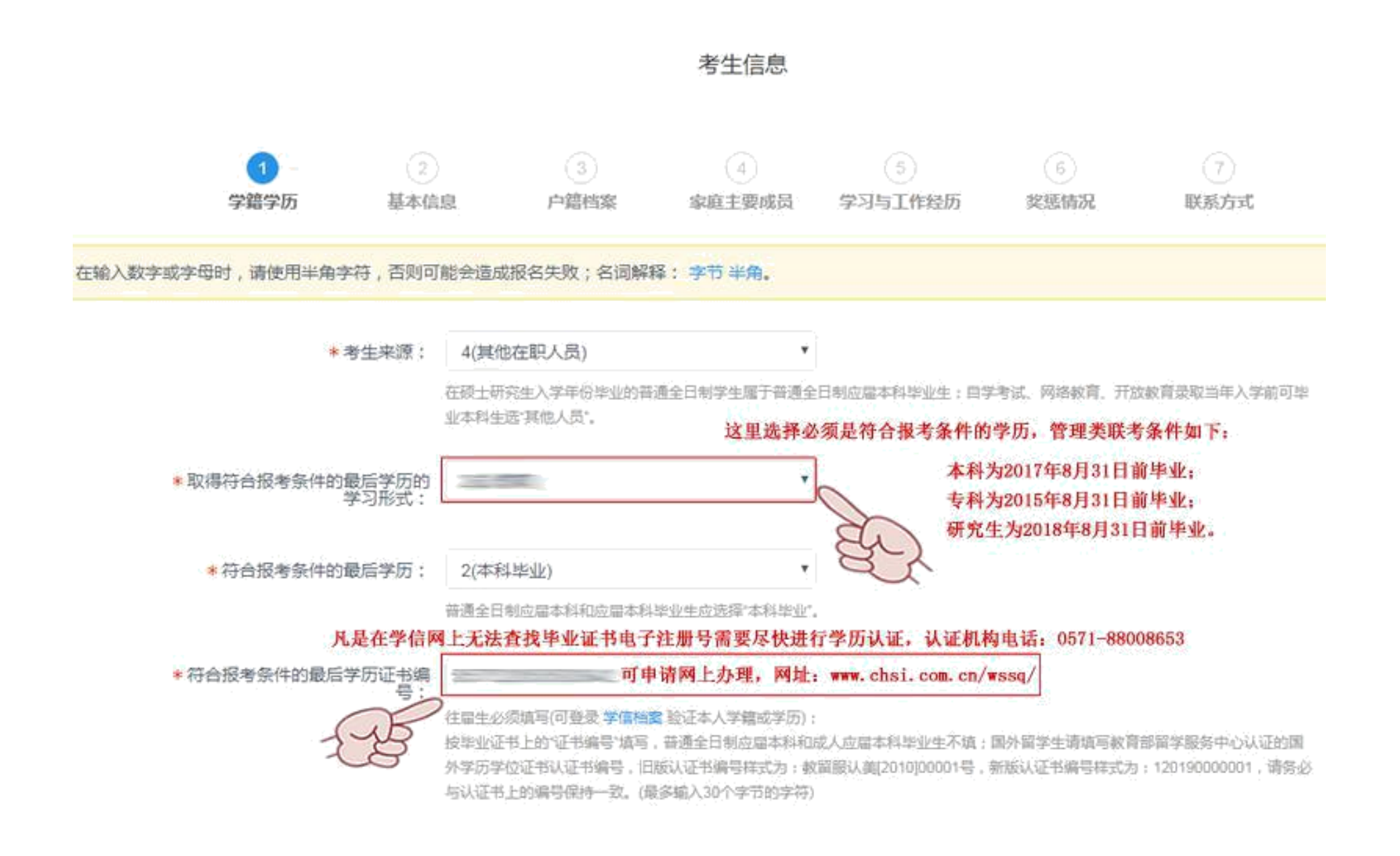

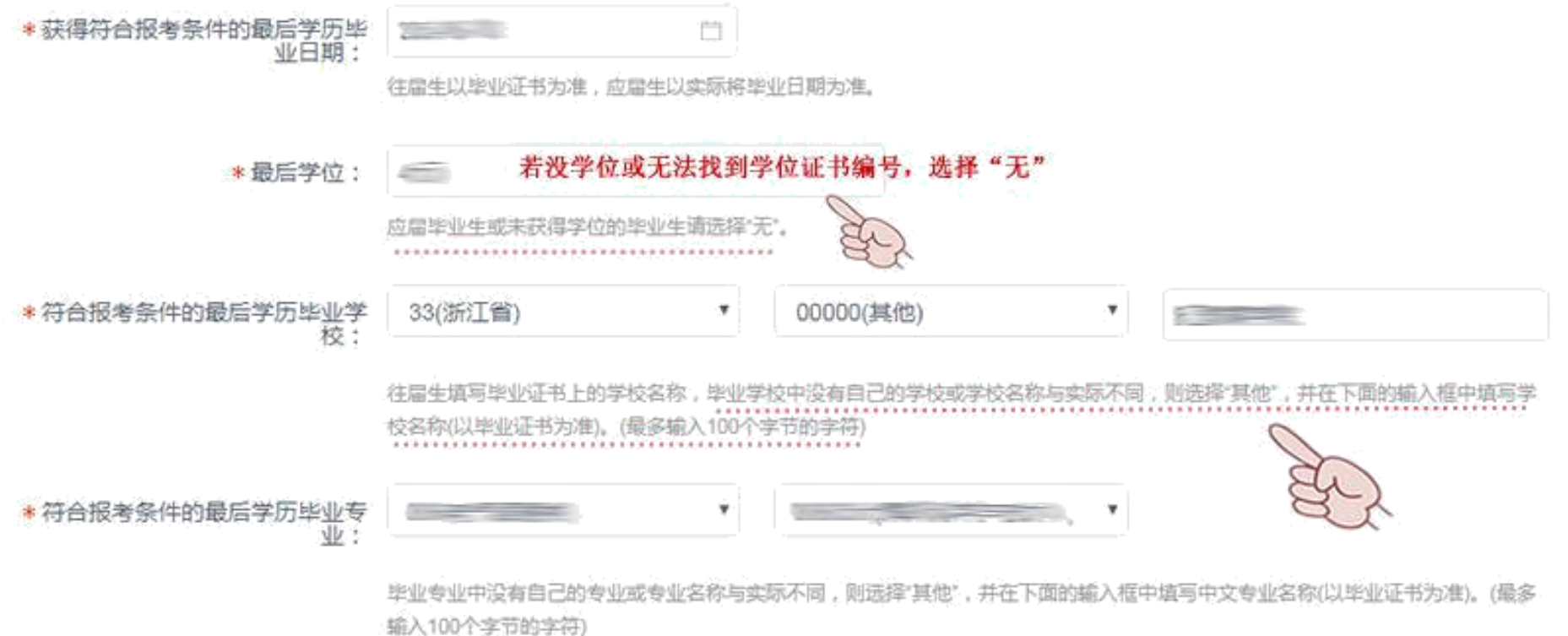

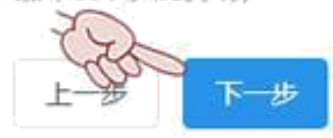

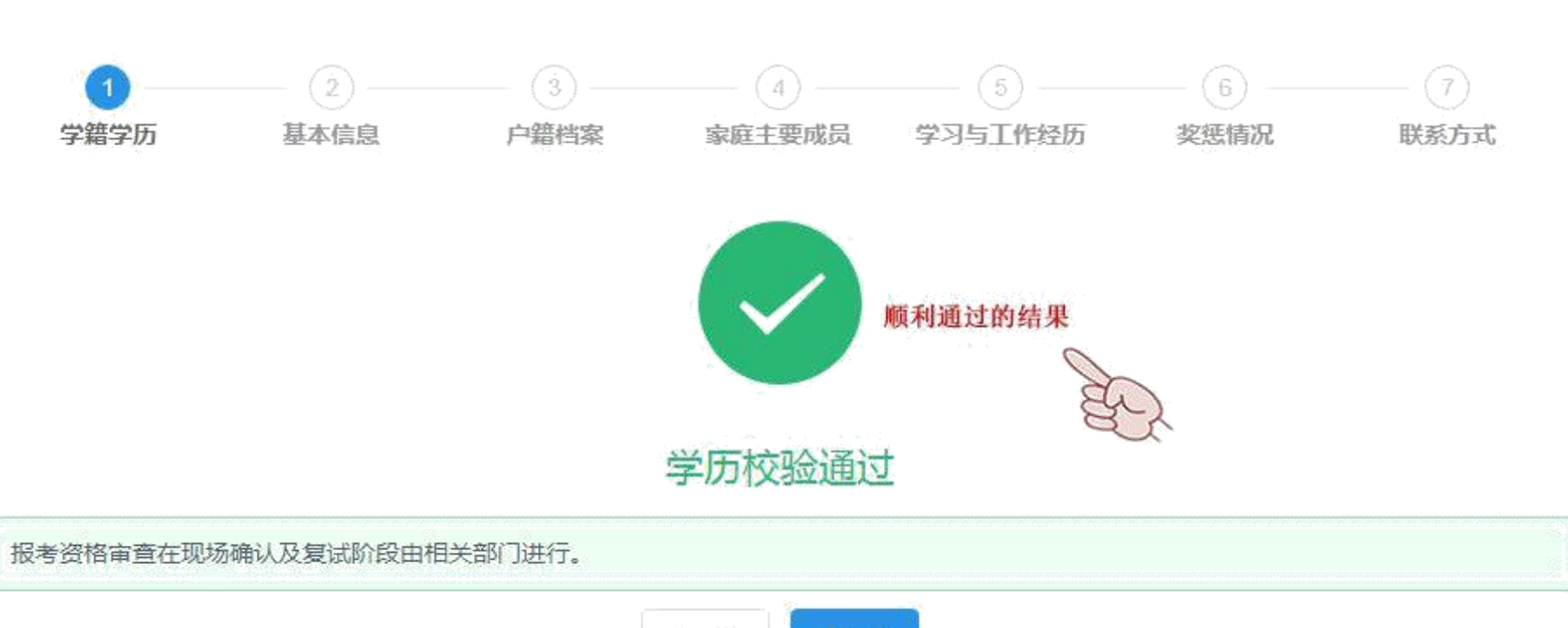

考生信息

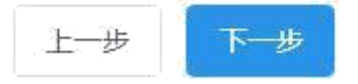

#### 考生信息

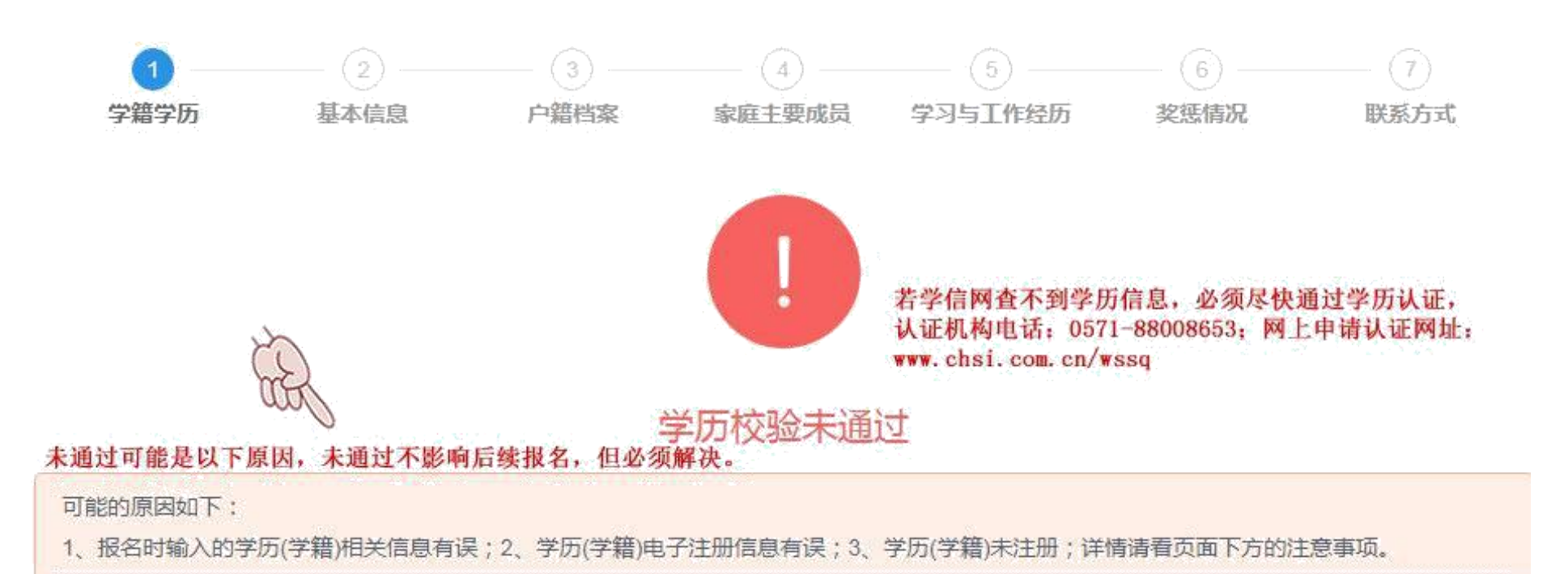

为了不影响您的报考进程,您可选择继续填写考生信息,但填写后,须根据以上所提示的原因进行解决,解决后请务必重新登录本系统查看校验结 果,以免影响报名考试。

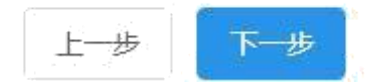

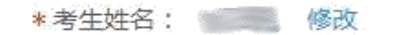

此信息来源于实名注册,如有误请登录实名注册进行修改,修改后退出系统且关闭浏览器重新登录并同步信息后方可生效。

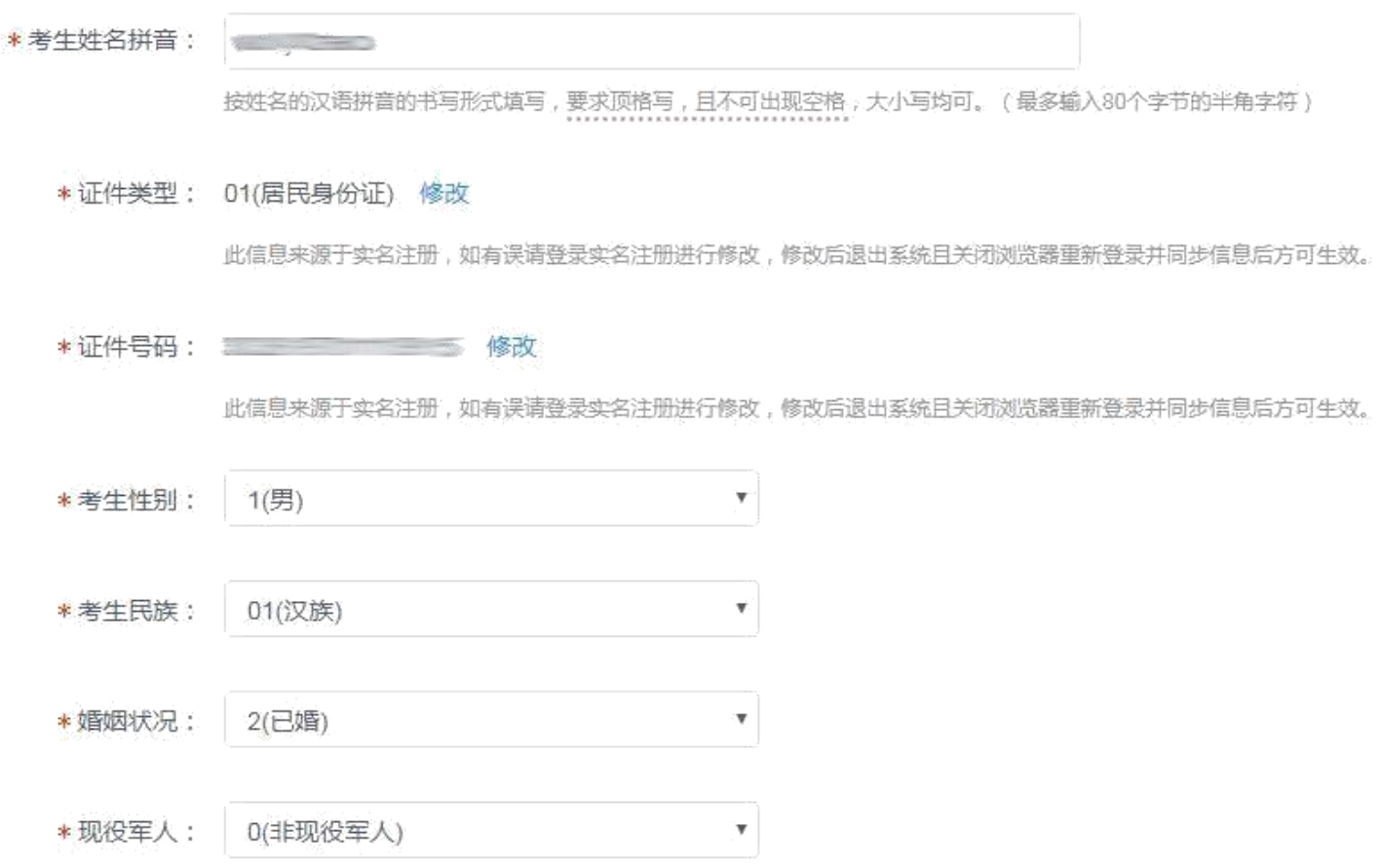

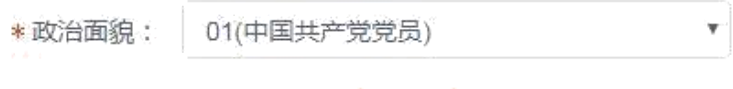

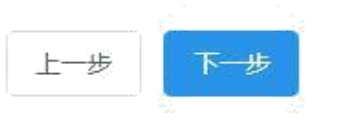

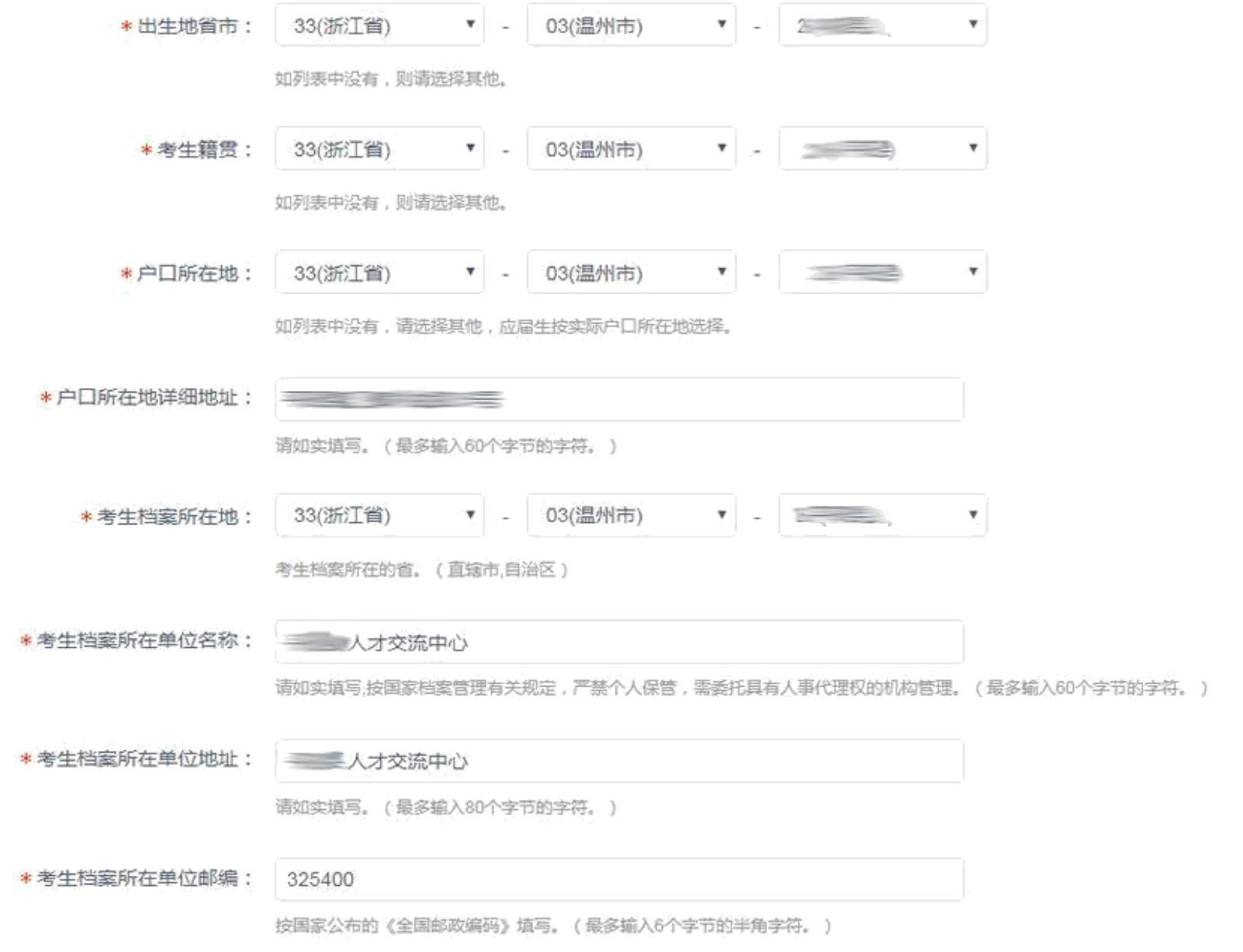

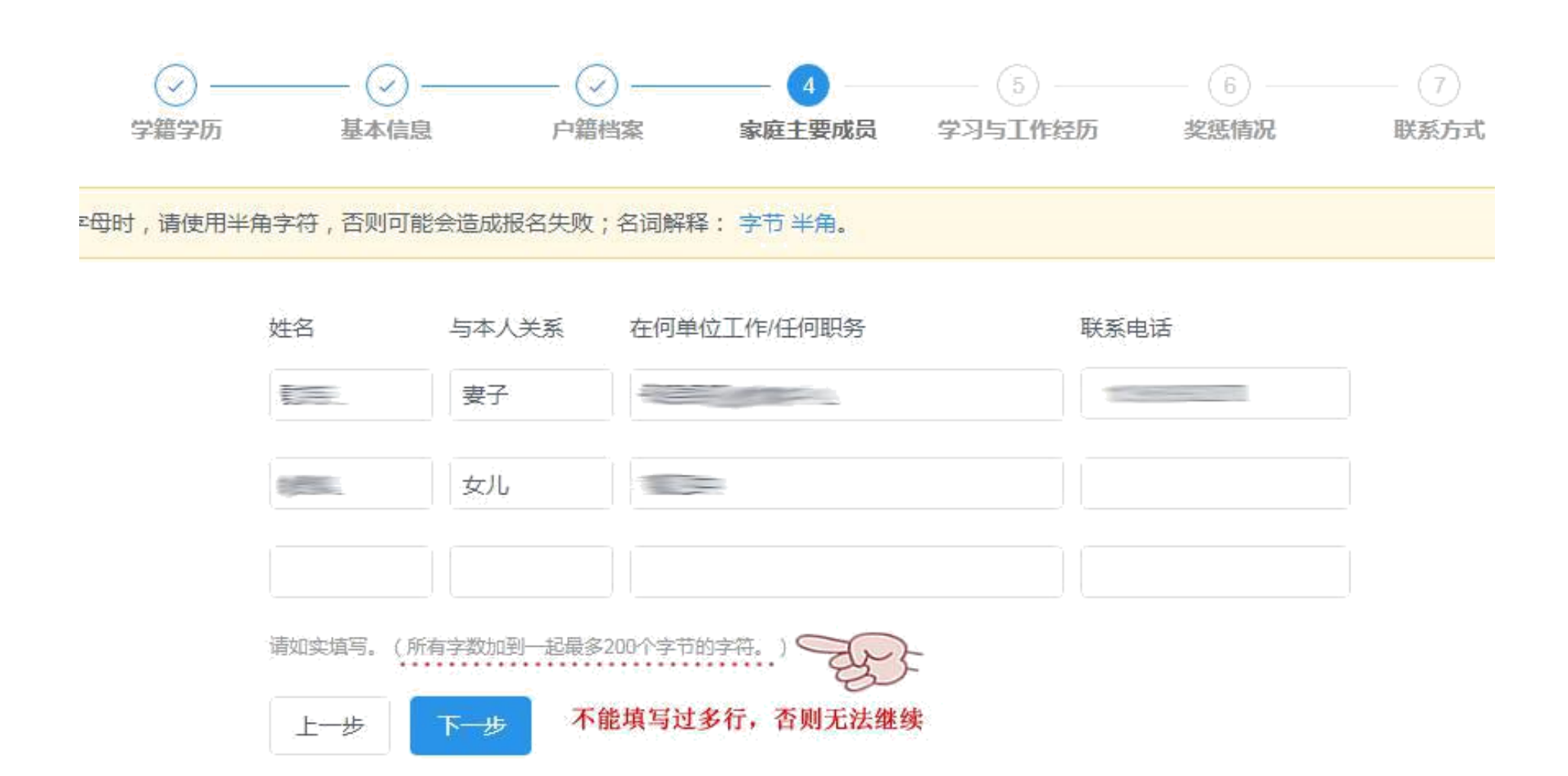

\* 现在学习或工作单位:

请如实填写。(最多输入60个字节的字符。)

\*学习与工作经历(高中毕业后起): 起止年月

学习或丁作单位 任何职务  $\frac{1}{2} \frac{1}{2} \frac{$  $\frac{1}{2}$ **Committee Contract of the Contract of the Contract of the Contract of the Contract of the Contract of the Contract of the Contract of the Contract of the Contract of the Contract of the Contract of the Contract of the Contract of t** 某年某月-某年某月 某年某月-某年某月 某年某月-某年某月 请如实填写。(所有字数加到一起最多200个字节的字符。)○ 填写简历不能填写过多行, 否则无法继续 下一步 上一步

## 考生信息 6 学籍学历 基本信息 户籍档案 家庭主要成员 学习与工作经历 奖惩情况 联系方式 1, 请使用半角字符, 否则可能会造成报名失败; 名词解释: 字节 半角。 无 : 何时何地何原因受过何种奖励或处分: 请尽量精简字数,不要使用回车、空格等字符,如果没有就填"无"。(最多输入200个字节的字符。) 无 \* 考生作弊情况: 填写"无" 请尽量精简字数,不要使用回车,空格等字符,如果没有就填'无'。(最多输入250个字节的字符。) 考生诚信状况是招生单位录取的重要依据,报名时请如实填写参加普通和成人高等学校招生考试。全国硕士研究生招 生考试、高等教育自学考试等国家教育考试过程中作弊情况。(填写何时、何地、参加何种考试、作弊事实)

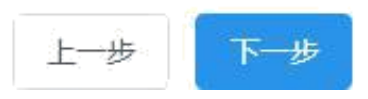

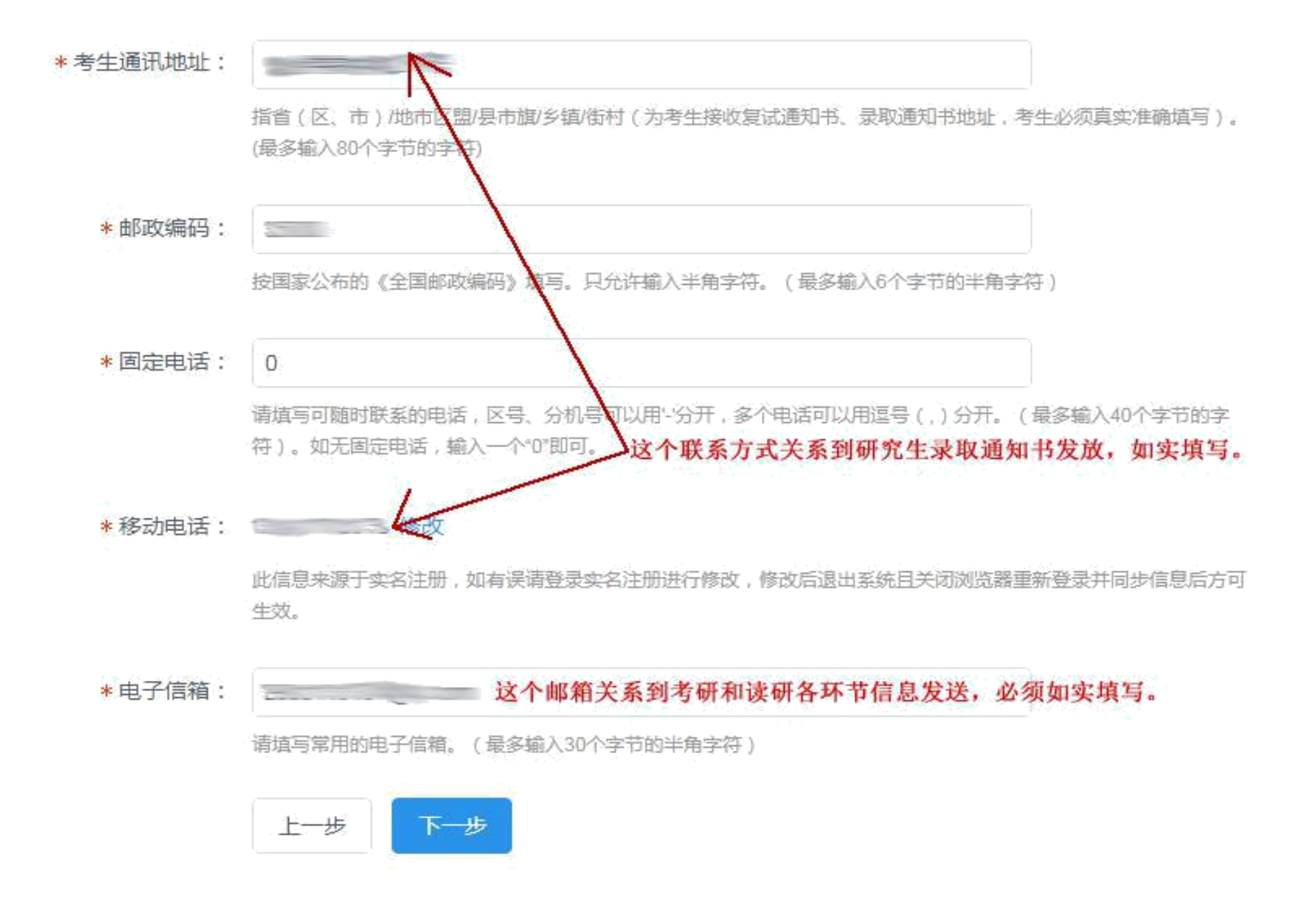

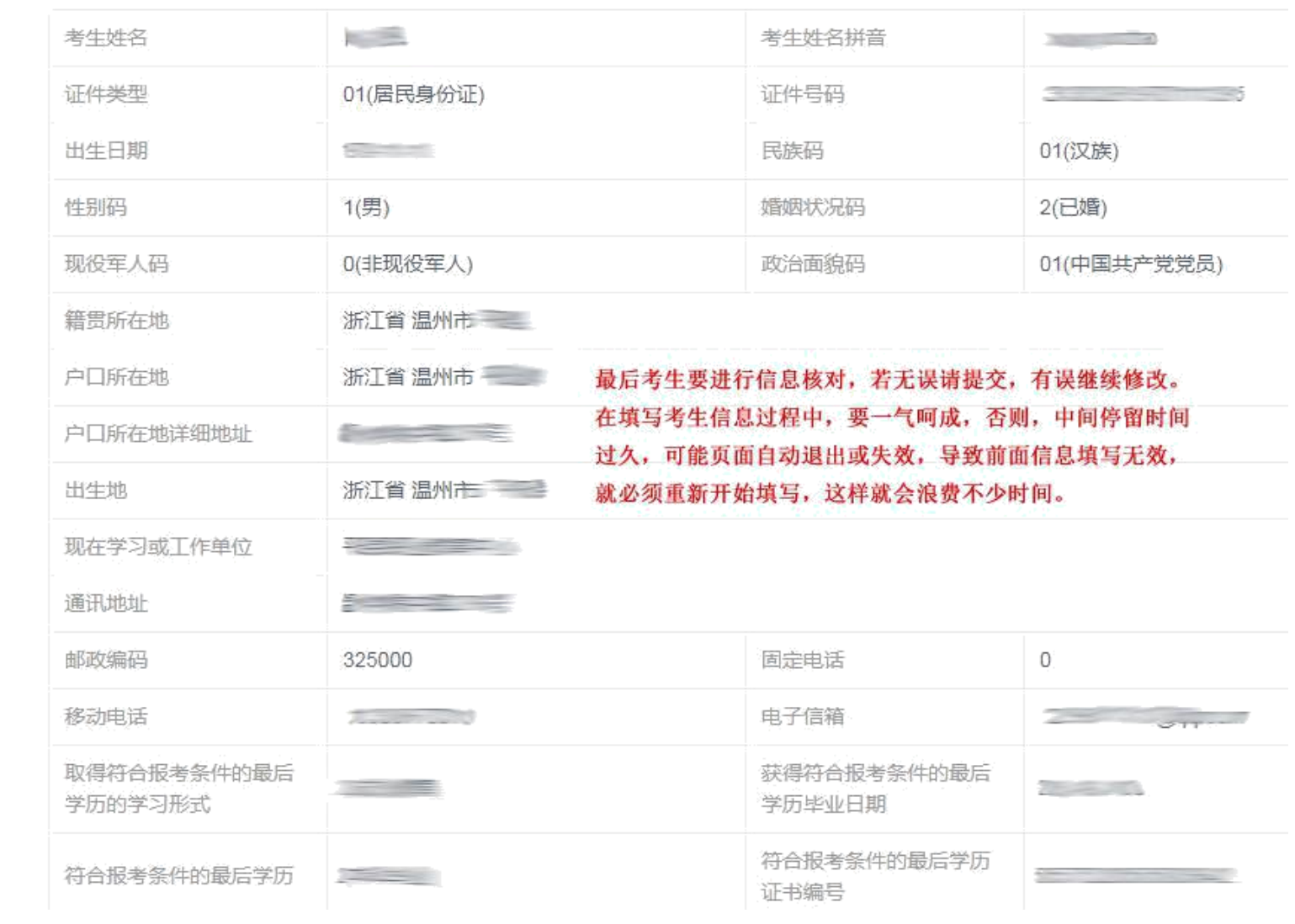

# 第三步 填写报考信息

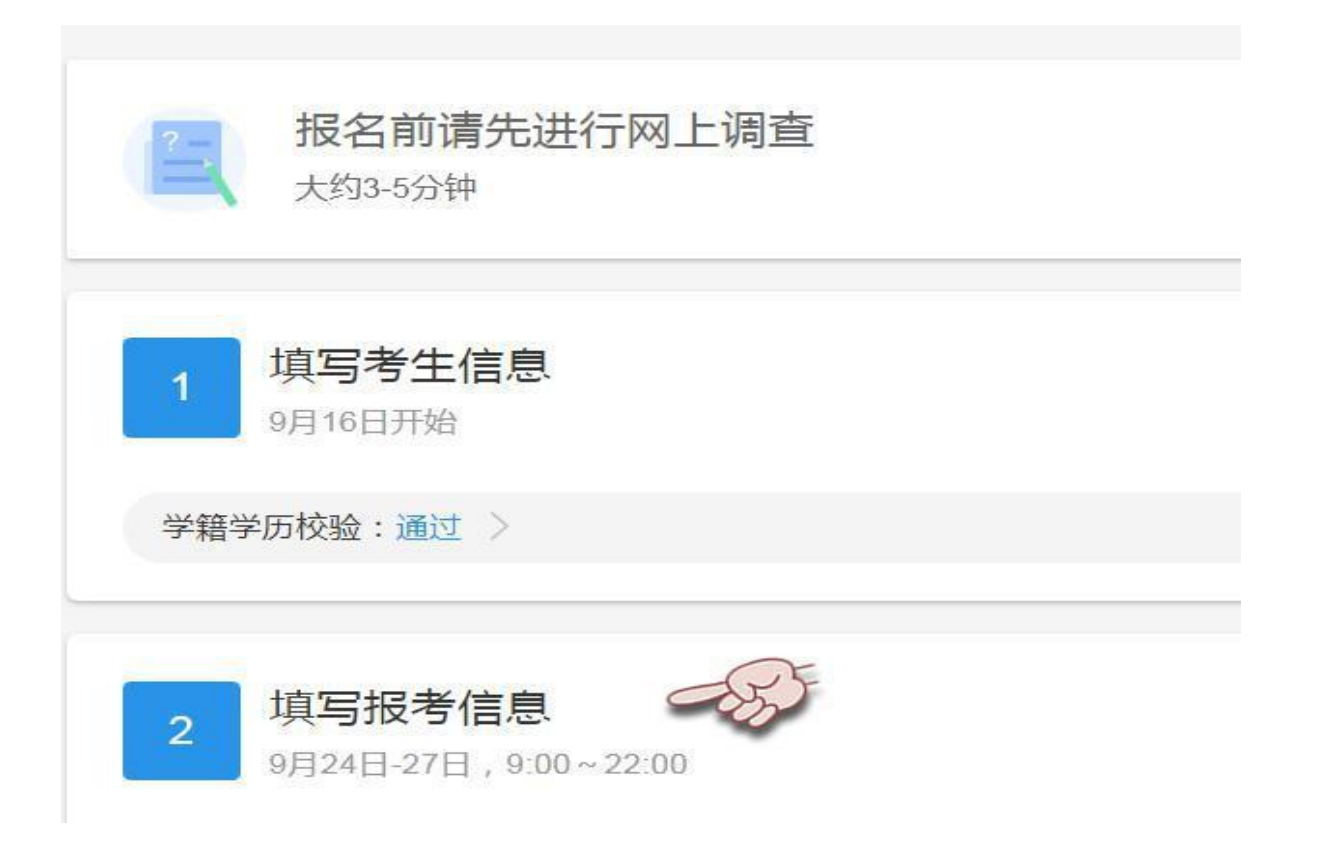

## 网上报名公告

全国硕士研究生招生考试是国家教育考试,考生在报名前应认真阅读:《 (2020年全 考试公告》以及省级教育招生考试机构和招生单位发布的相关招考信息。

遵纪守法、诚实守信是对每一位考生的基本要求。对在研究生招生考试中违反考试管理规定和考场纪律的考生, 一律按《《国家 法》(教育部令第33号)严肃处理。考生违规或作弊事实将记入《国家教育考试考生诚信档案》。根据《中华人民共和国刑法修正案(九)》,在法律 规定的国家考试中,组织作弊的行为;为他人实施组织作弊提供作弊器材或者其他帮助的行为;为实施考试作弊行为,向他人非法出售或者提供考试的试 题、答案的行为;代替他人或者让他人代替自己参加考试的行为都将触犯刑法,有关部门将依法予以严惩。

理规定》 根据:《2020年 .所有参加研究生招生考试的考生须签署《考生诚信考试承诺书》(网上报名时点击同意后即视 **STORY AND RESIDENCE AND RESIDENT Construction Construction of the Construction** 为认可)。请每一位考生务必认真阅读,郑重签订。

阅读完毕

这些链接都要仔细阅读,不阅读不影响报名

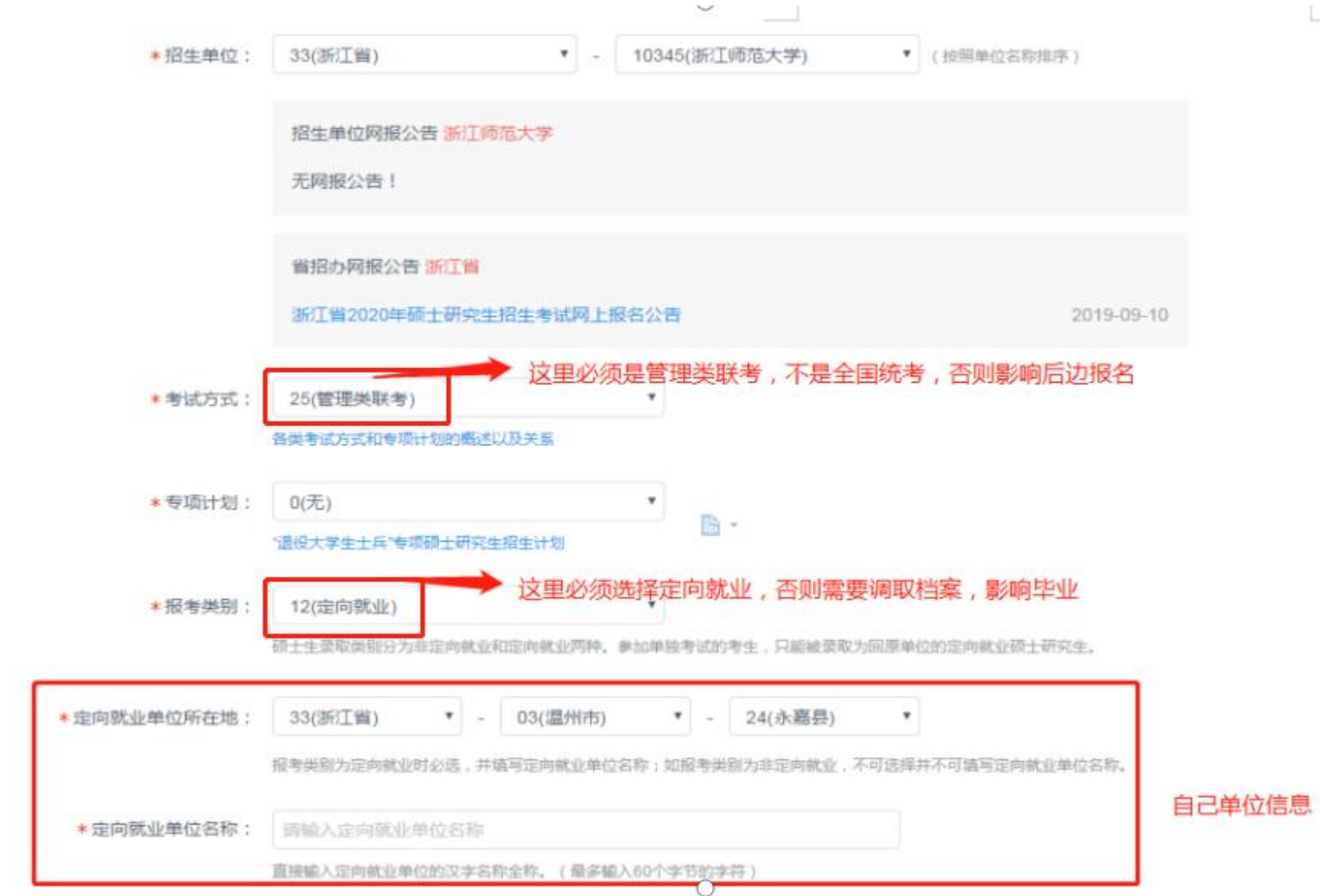

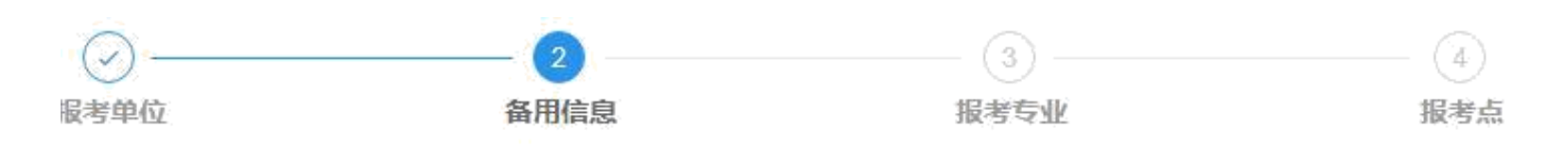

半角字符,否则可能会造成报名失败;名词解释:字节半角。

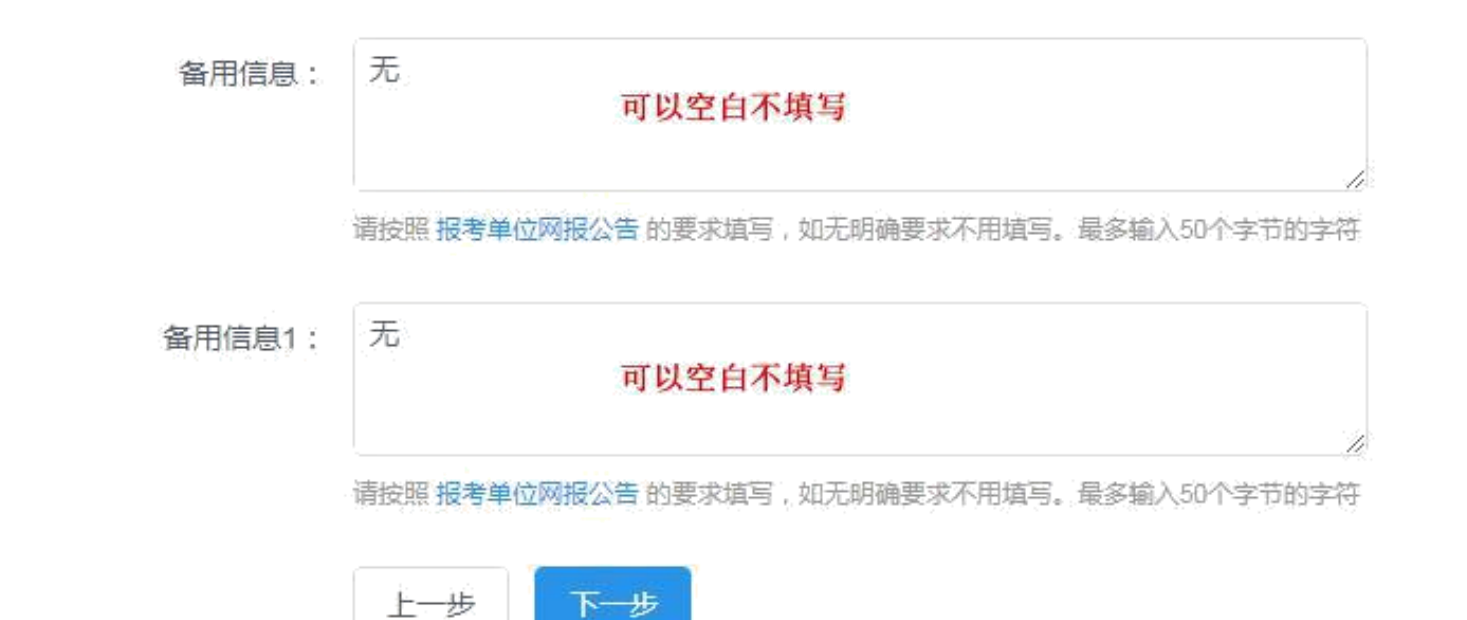

选择报考的研究方向可根据自己实际情况进行选择:以下 **5** 个专业研究培养方向

- 01 行政管理<br> **Brander**<br> **Brander** 教育管理教师教育学院 文化事业管理人文学院 文化传播管理文化创意与传播学院 党务与群团管理马克思主义学院
- 、选择报考的专业方向:**01** 行政管理

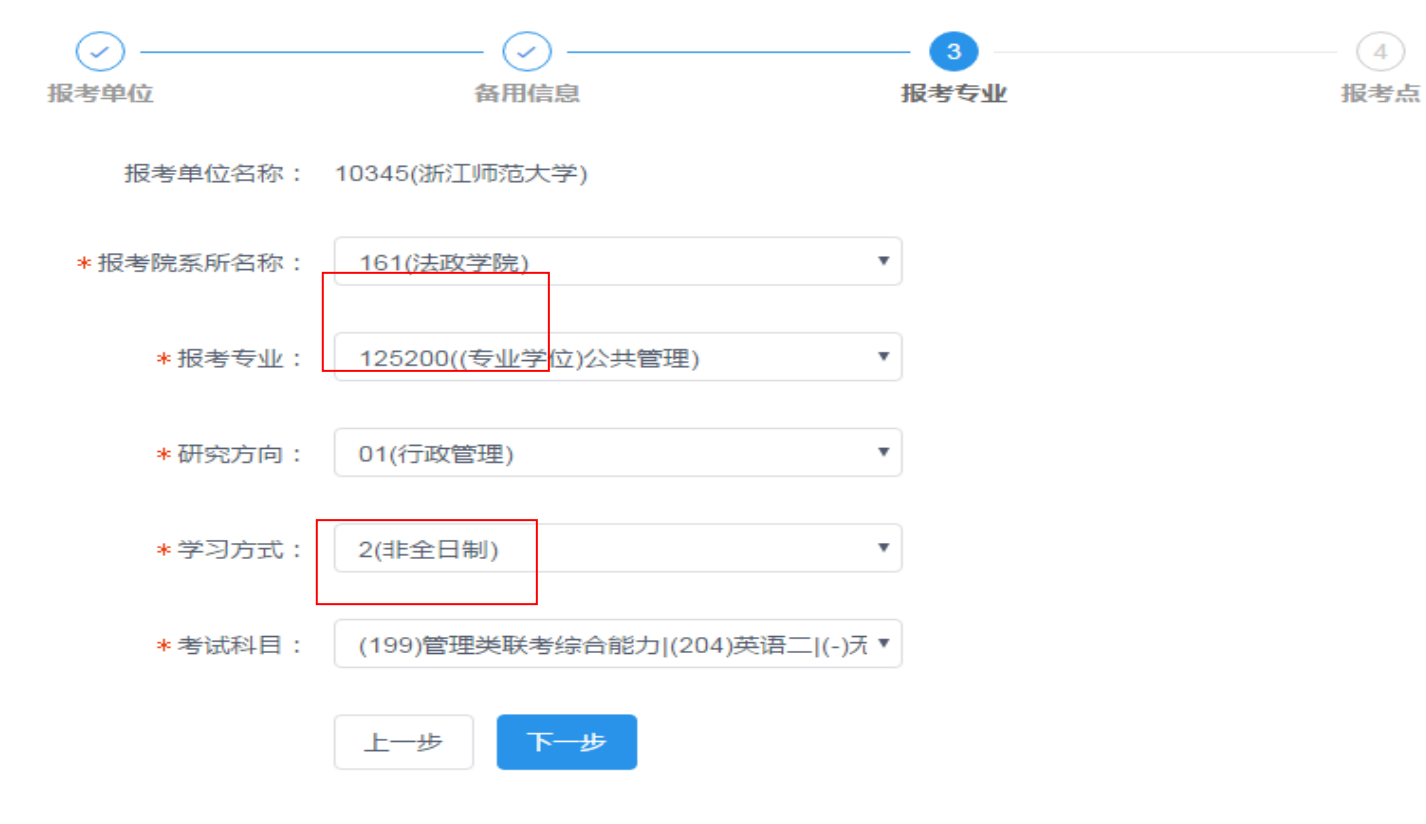

### 、选择报考的专业方向:**02** 教育管理

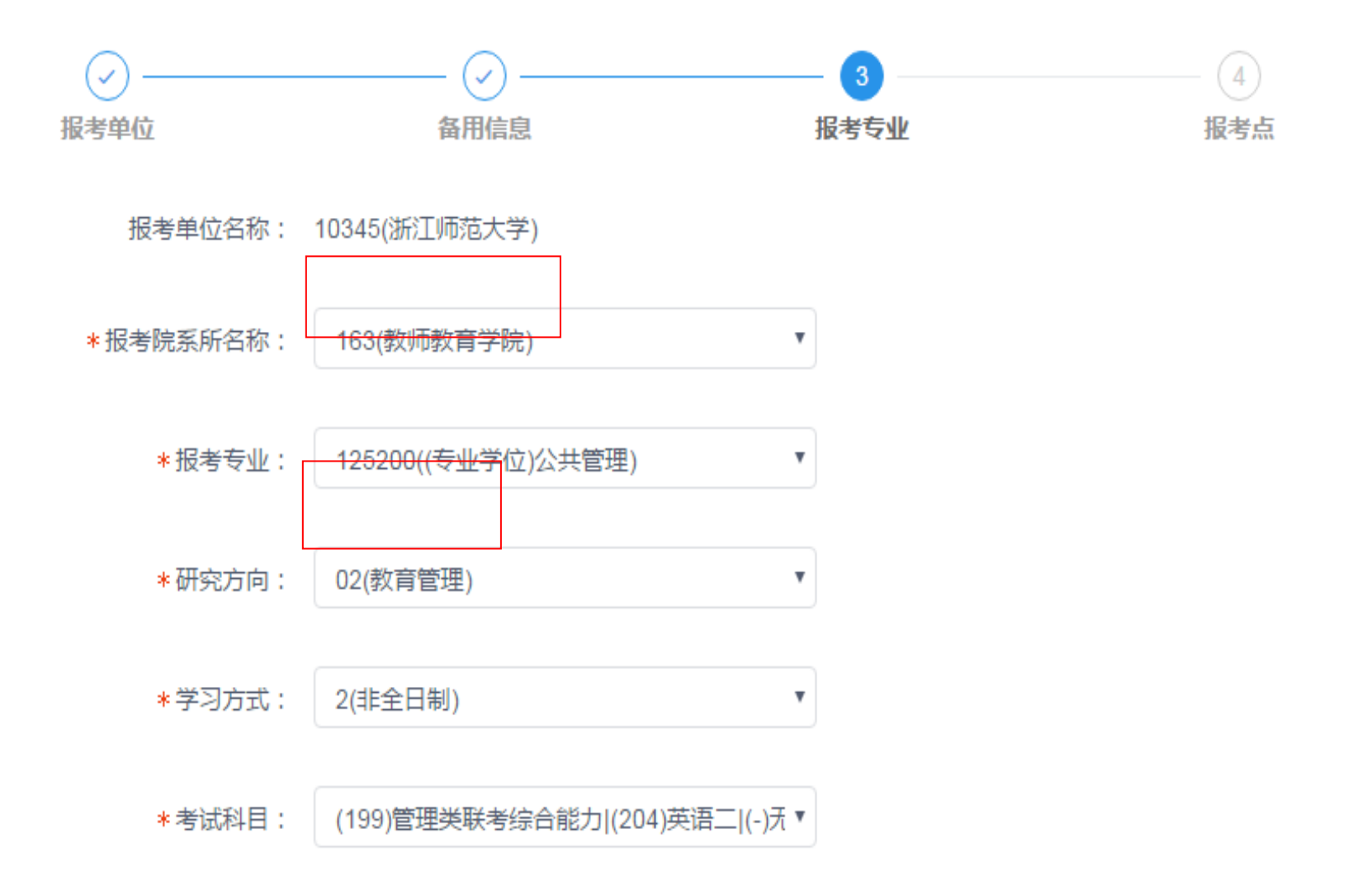

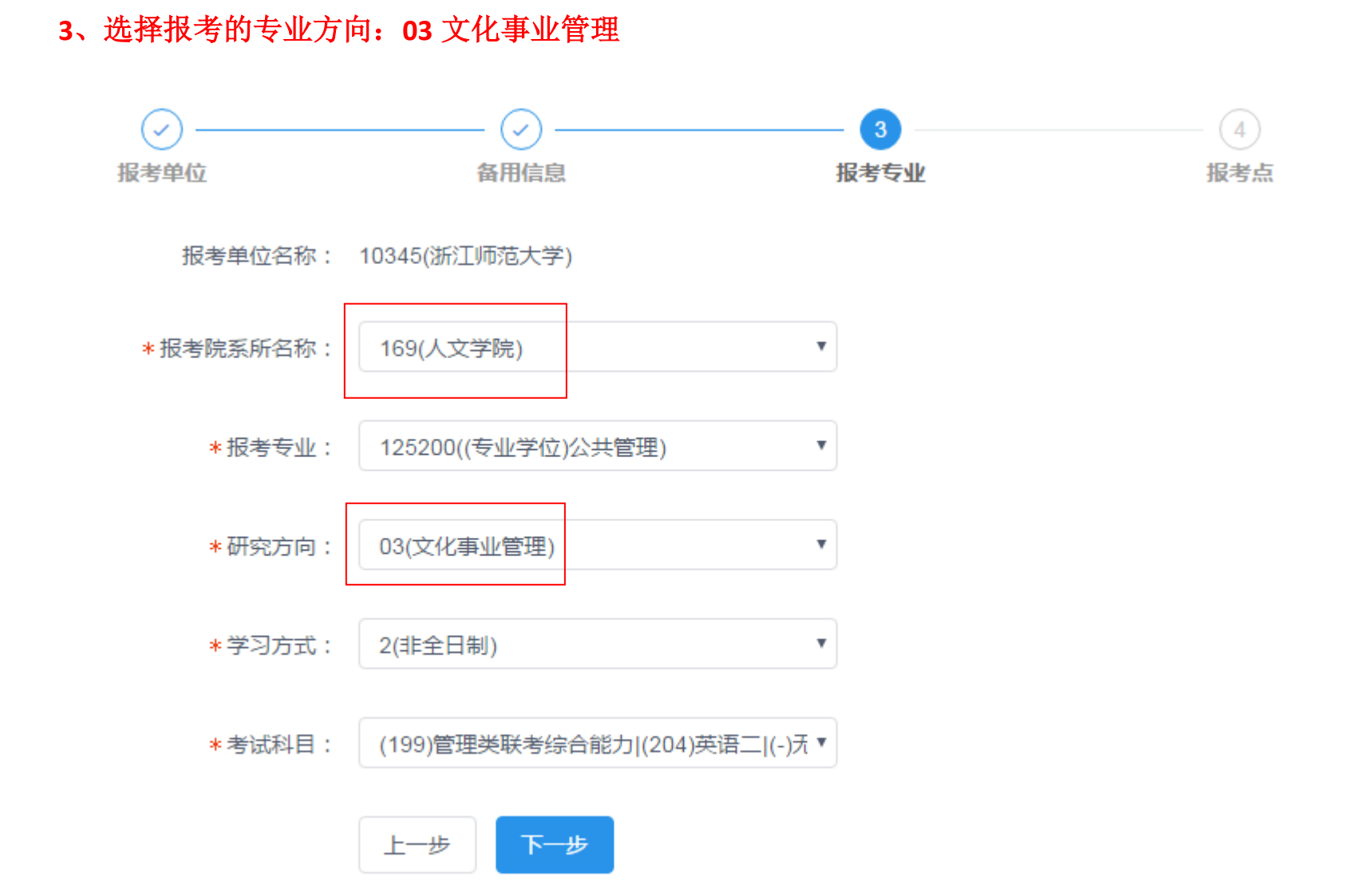

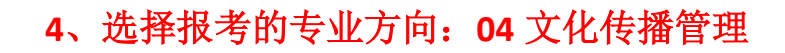

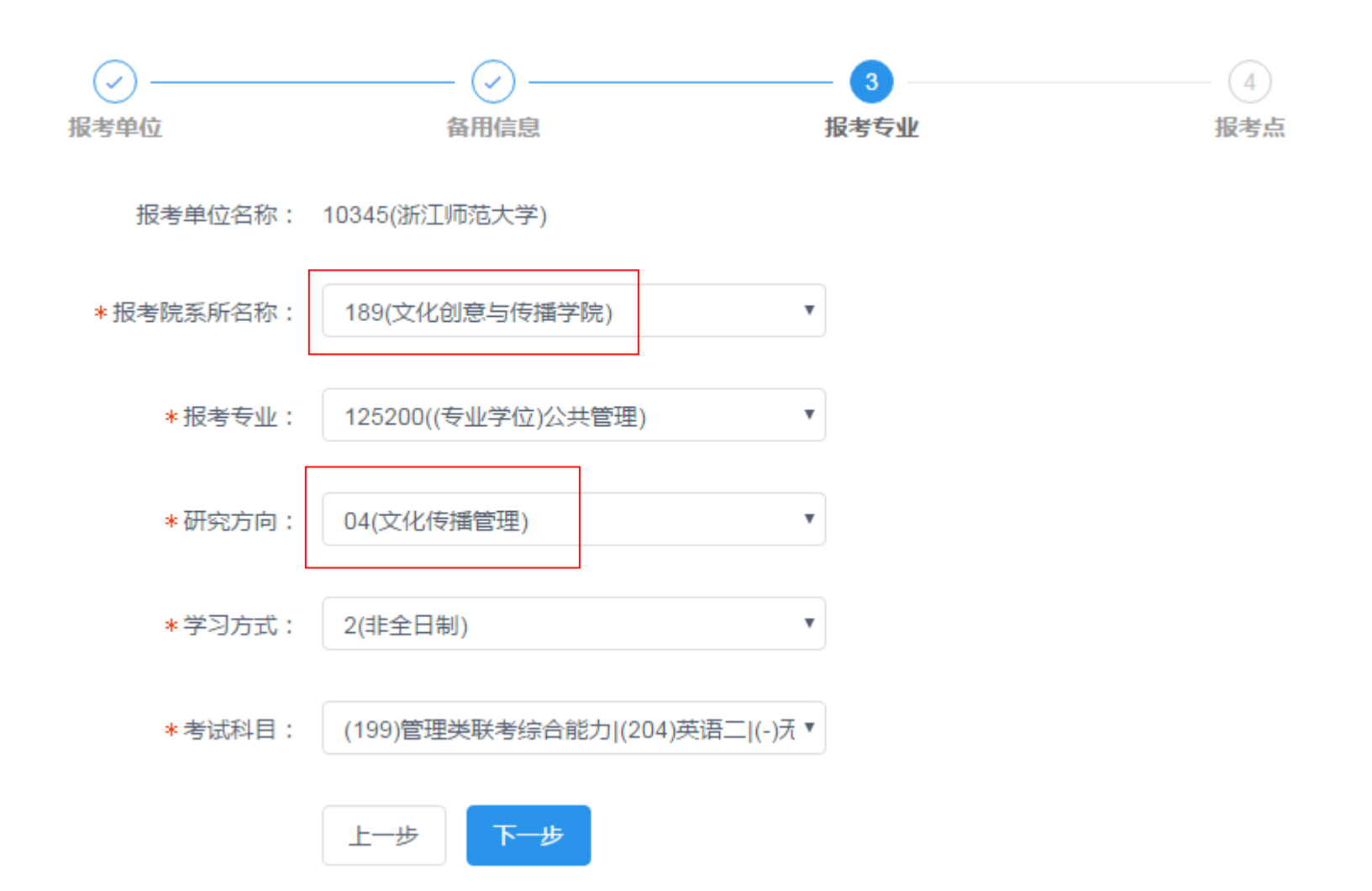

## 、选择报考的专业方向:**05** 党务与群团管理

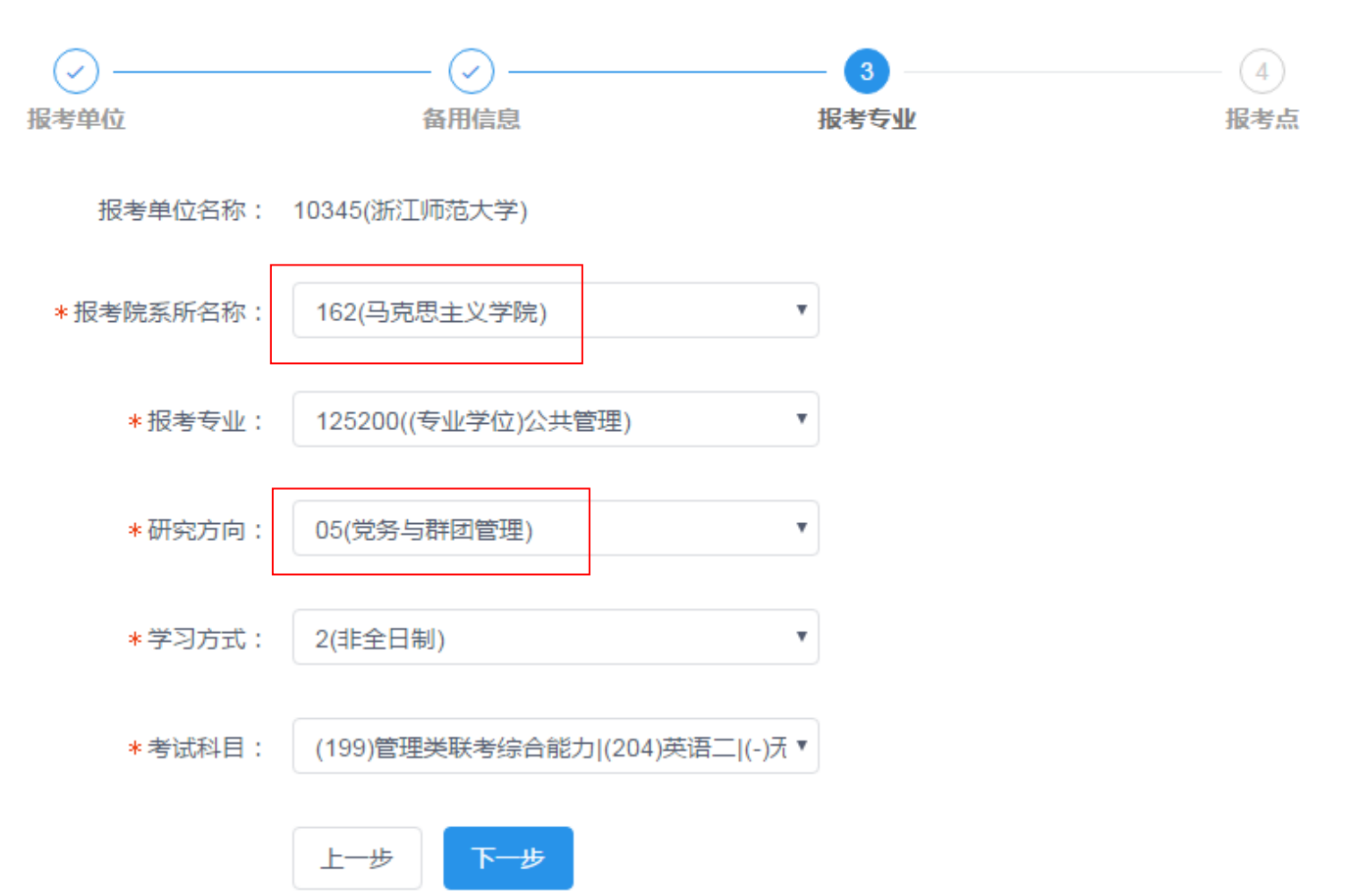

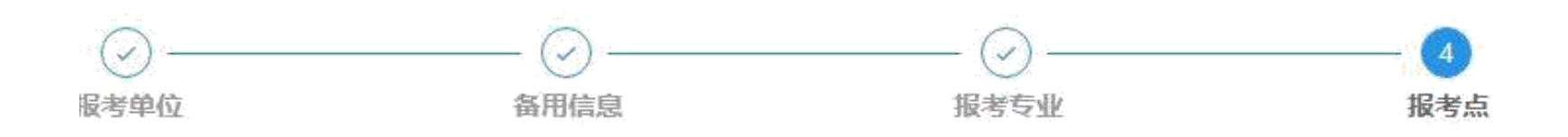

皆点等为报考关键信息,在提交信息后不允许修改,网报时间结束后任何信息均不能修改,请考生仔细阅读页面文字并认真 点的网报公告,以免导致报名无效。

所在省级管理部门设定,请仔细阅读报考点及省级管理部门的网报公告,如有疑问请咨询省级管理部门。

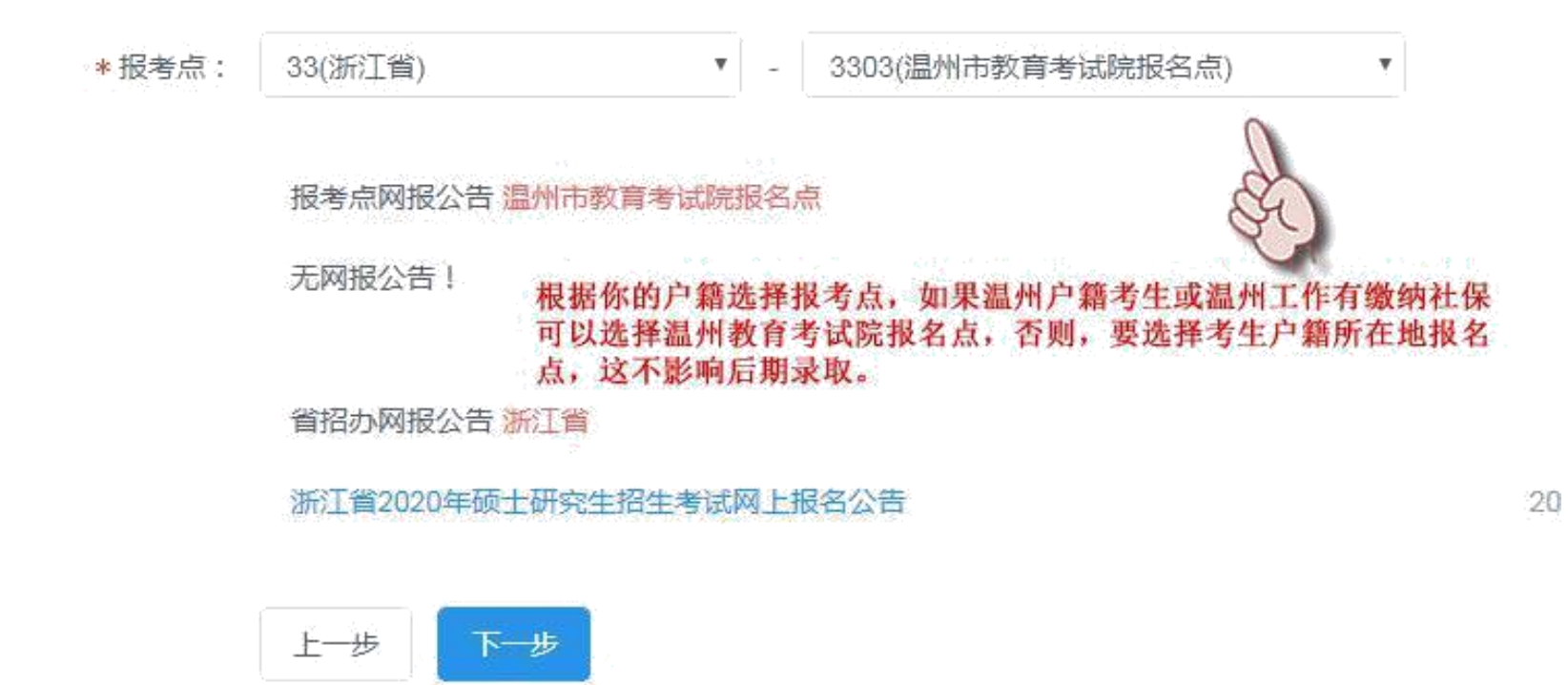

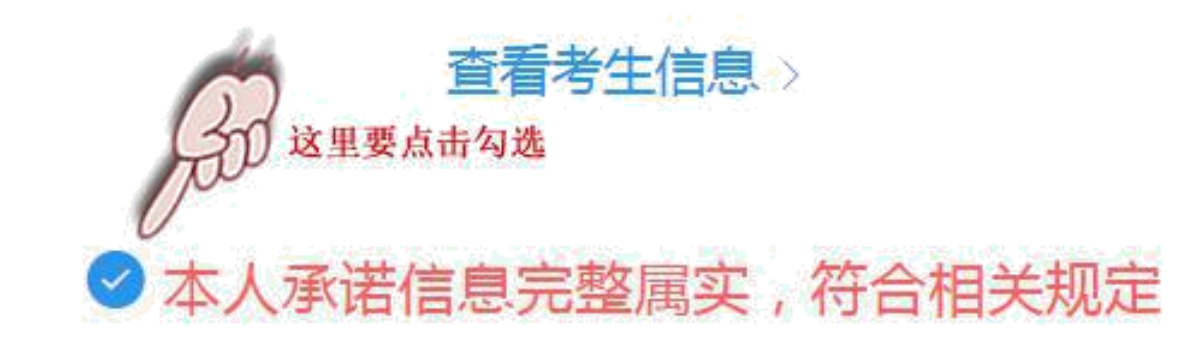

确认报名

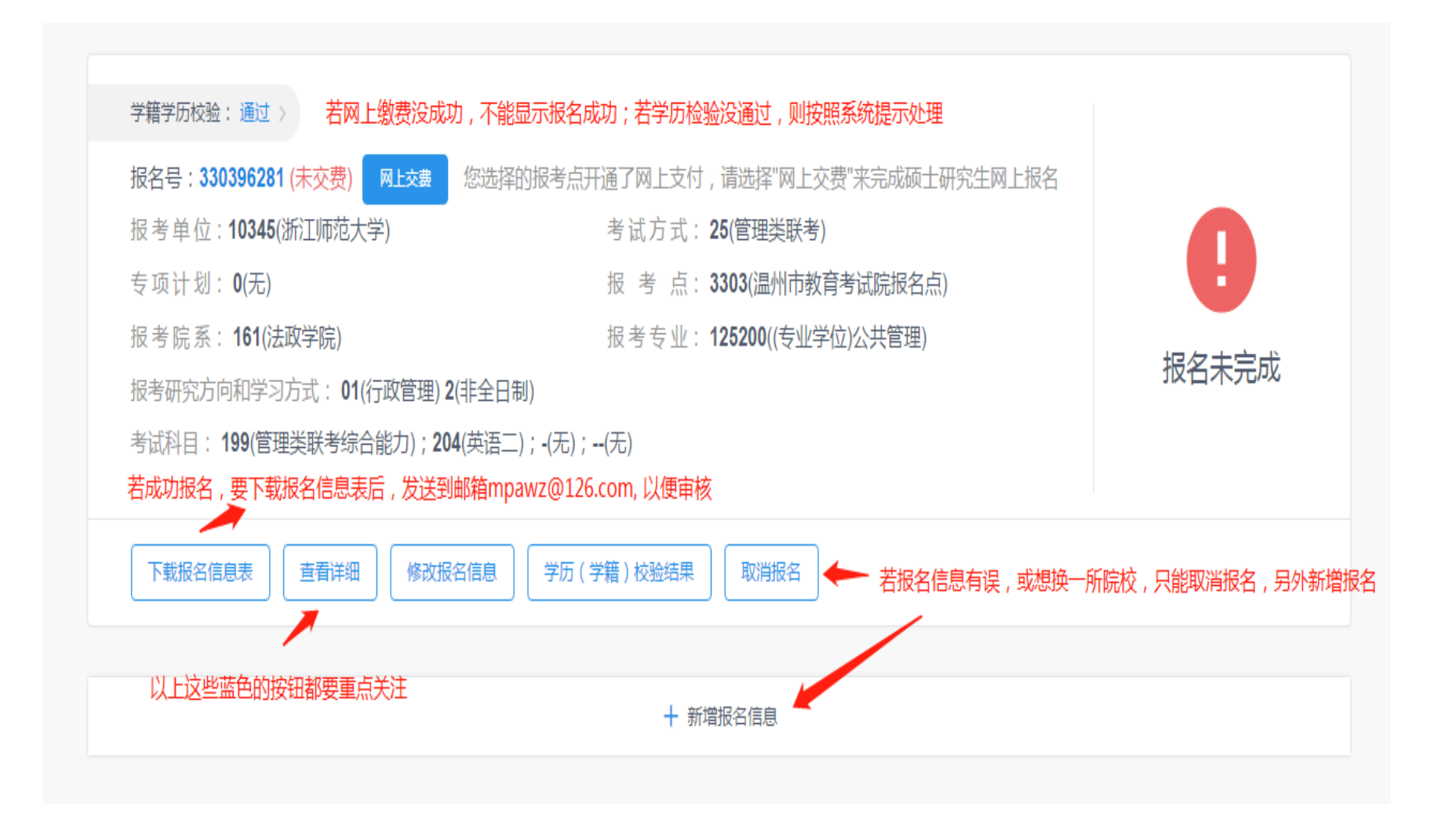